## 日本糖尿病協会本部会入会方法

「糖尿病友の会」と入力して検索します。

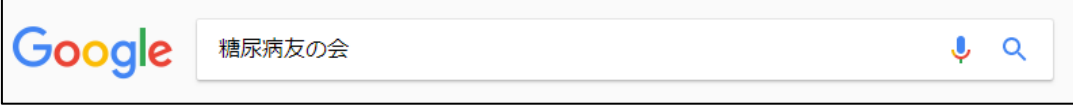

検索結果の「糖尿病友の会とは」をクリックしてください。

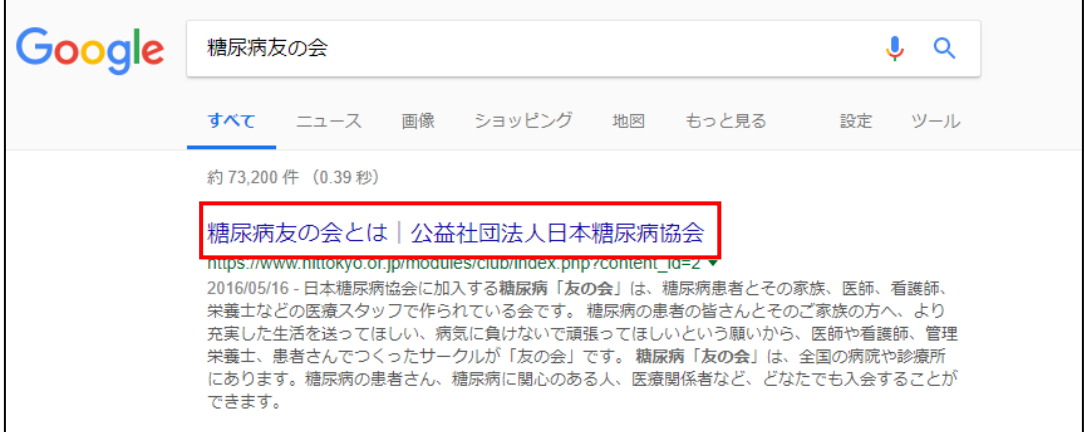

ページ上部の「医療スタッフの方へ」をクリックしてください。

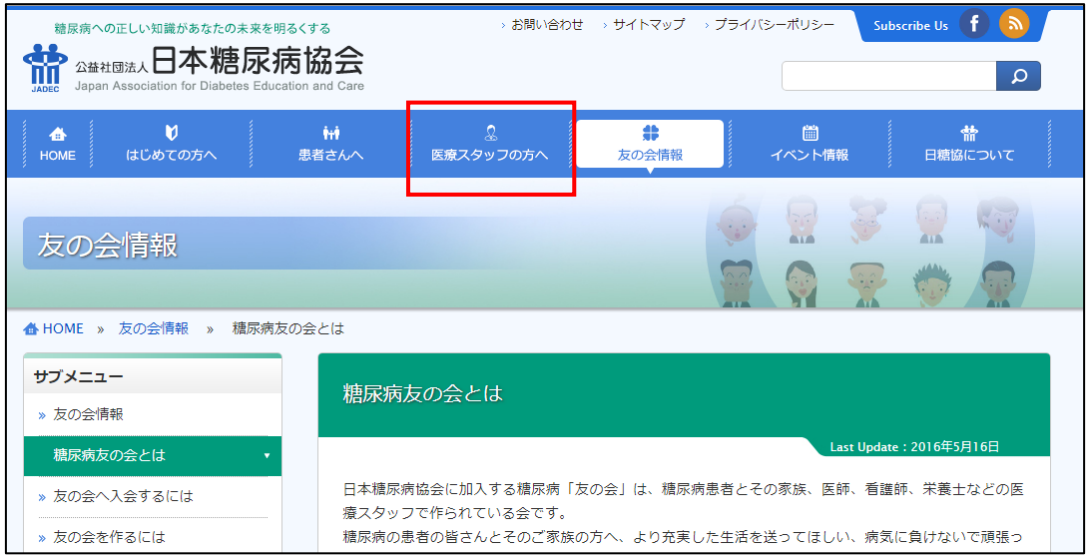

「入会するには」をクリックしてください。

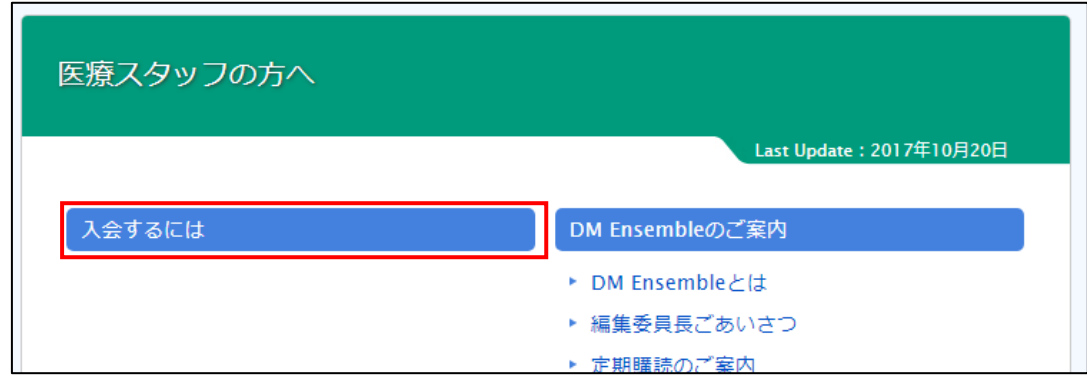

表示されたページを下にスクロールすると、「本部会員として入会」が表示されます。

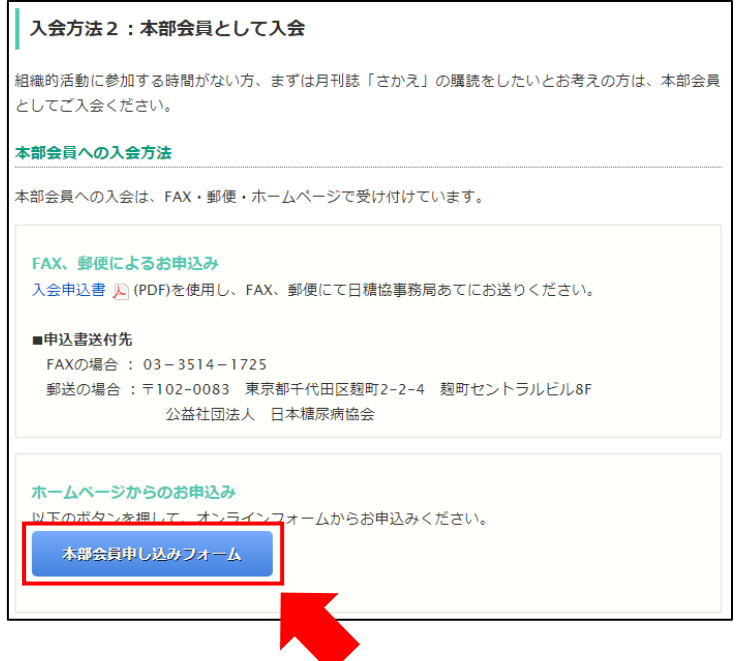

 「本部会員申し込みフォーム」をクリックし、必要事項をご入力のうえ、本部会員へご入 会ください。